# Adobe **Photoshop** CS6

**ARTIST** 

**PRUVODCE** 

CS6 Ps

### Mojmír **Král,** Tomáš **Flídr**

**JRAD** 

- **Importování snímků v různých datových formátech**
- **Přehledné a snadné uspořádání i třídění snímků**
- **Úpravy a zpracování snímků ve formáru RAW**
- **Úpravy a zpracování snímků v ostatních formátech**
- **Příprava a tiskový výstup snímků**
- **Exportování a zálohování snímků**

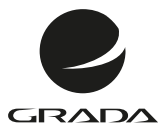

Adobe<sub>"</sub> Photoshop **CS6** 

**PRUVODCE** 

 $CS6$   $PS$ 

### Mojmír **Král,** Tomáš **Flídr**

#### **Upozornění pro čtenáře a uživatele této knihy**

Všechna práva vyhrazena. Žádná část této tištěné či elektronické knihy nesmí být reprodukována a šířena v papírové, elektronické či jiné podobě bez předchozího písemného souhlasu nakladatele. Neoprávněné užití této knihy bude **trestně stíháno**.

### **Adobe Photoshop CS6**

#### **Mojmír Král**

Spoluautor: Tomáš Flídr

Vydala Grada Publishing, a.s. U Průhonu 22, Praha 7 jako svou 5109. publikaci

Odpovědný redaktor Pavel Němeček Sazba Tomáš Brejcha Počet stran 368 První vydání, Praha 2013

© Grada Publishing, a.s., 2013

V knize použité názvy programových produktů, firem apod. mohou být ochrannými známkami nebo registrovanými ochrannými známkami příslušných vlastníků.

Vytisklo TISK CENTRUM s.r.o., [www.tiskcentrum.cz](http://www.tiskcentrum.cz)

ISBN 978-80-247-4481-0 (tištěná verze) ISBN 978-80-247-8432-8 (elektronická verze ve formátu PDF) ISBN 978-80-247-8433-5 (elektronická verze ve formátu EPUB)

#### **Obsah**

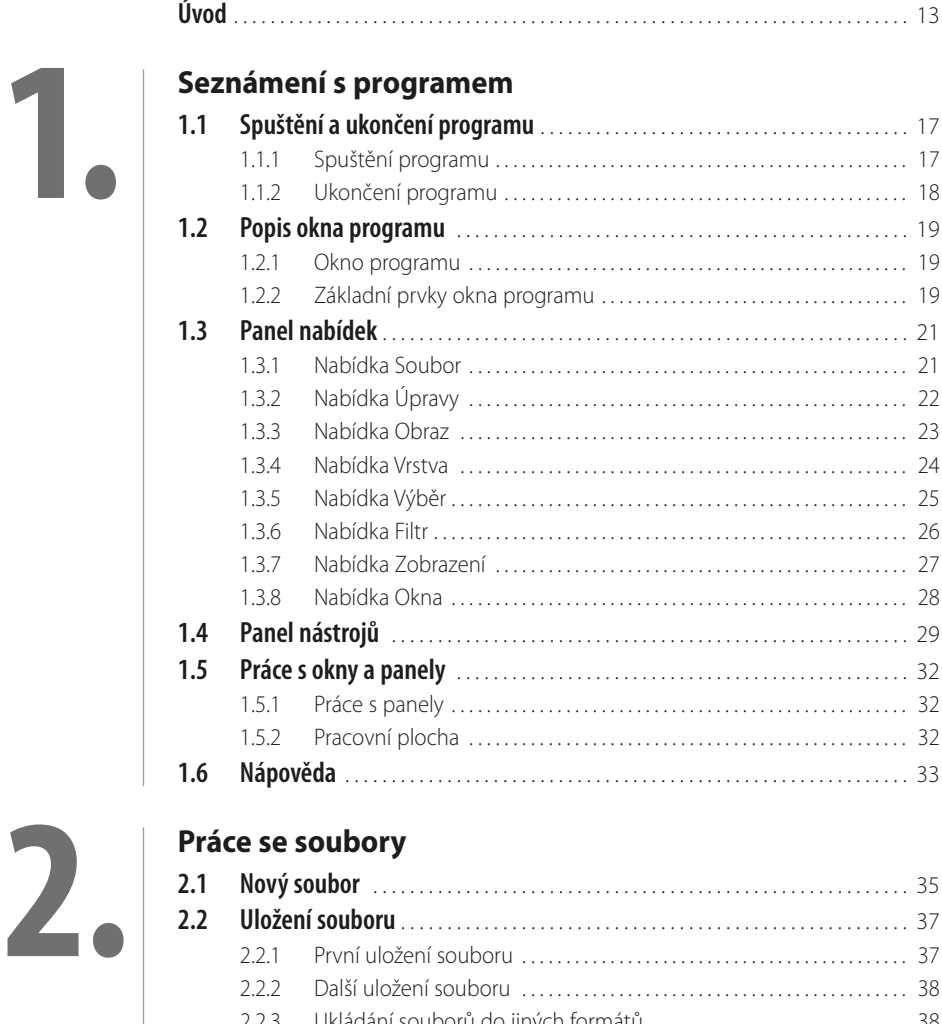

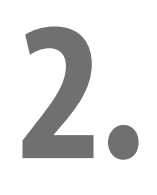

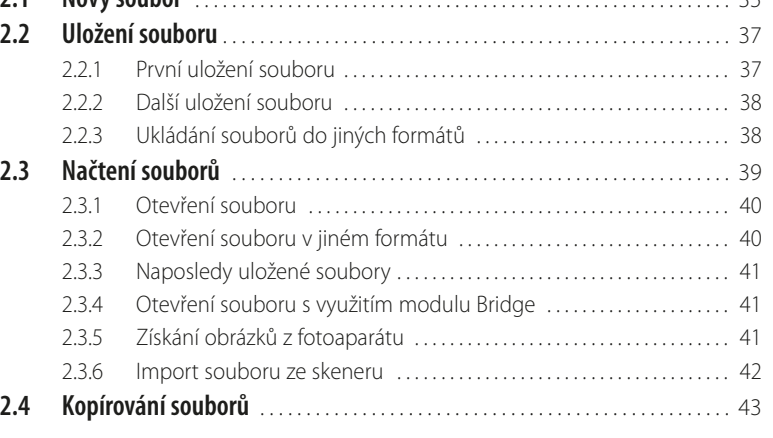

# **3.**

#### **[Bridge](#page--1-0)**

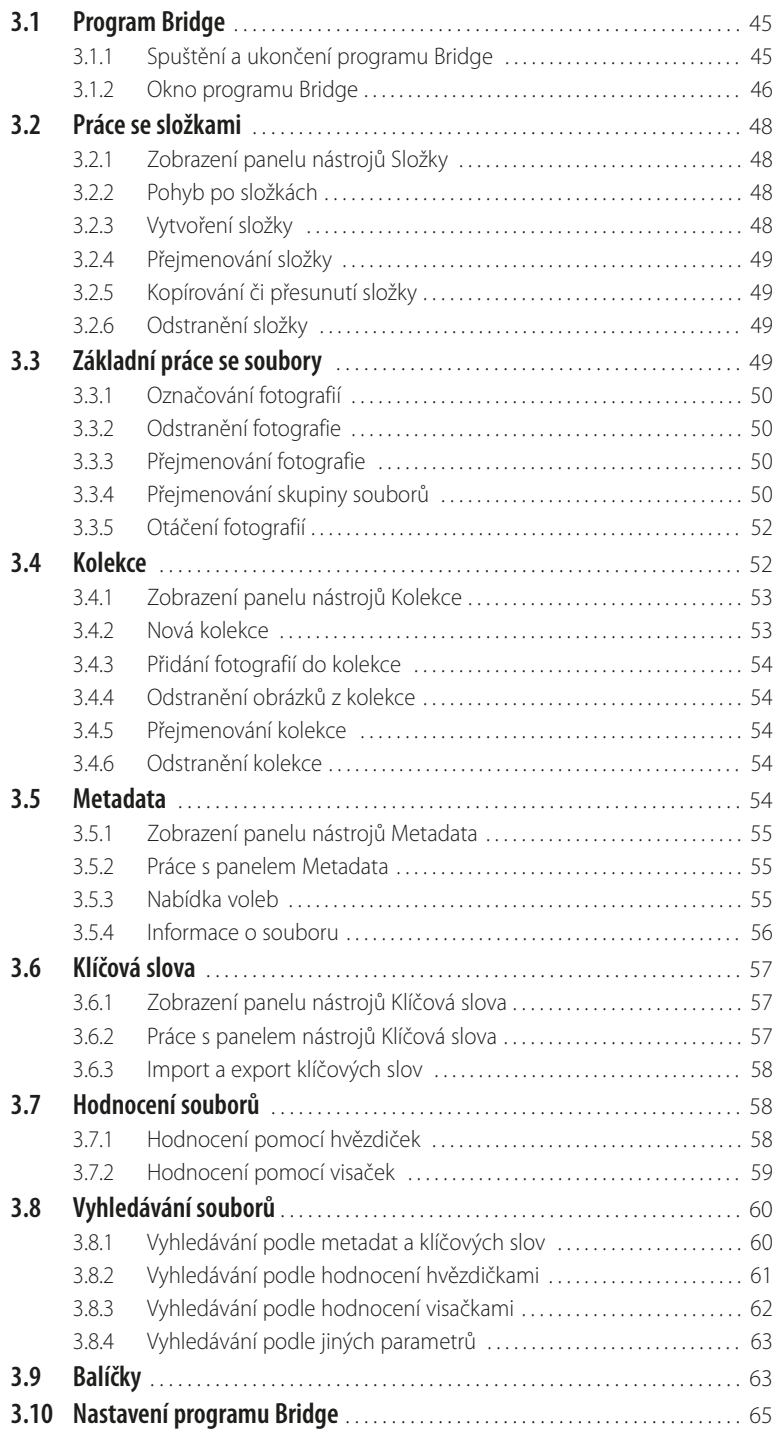

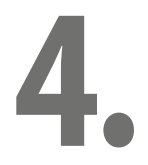

#### **[Camera RAW](#page--1-0)**

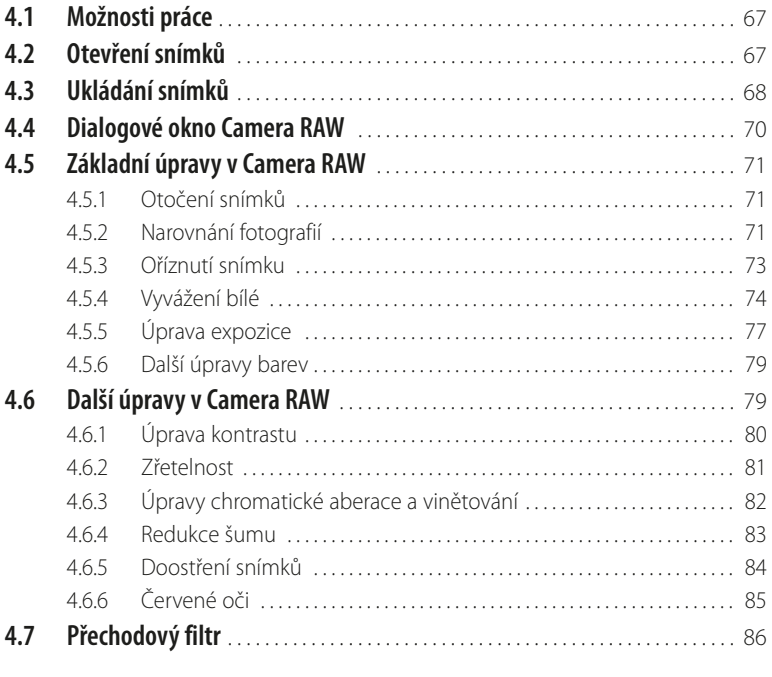

# **5.**

#### **[Nedestruktivní úpravy](#page--1-0)**

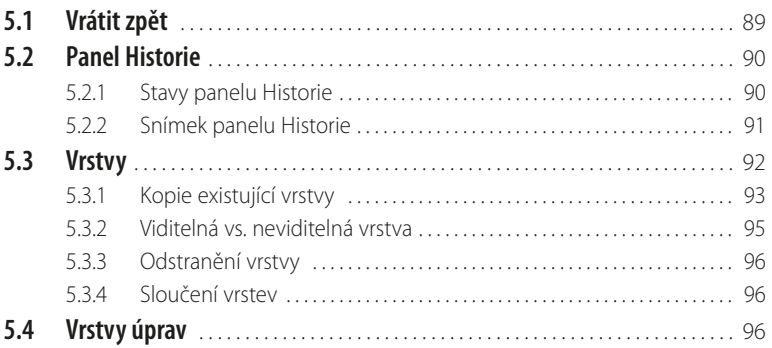

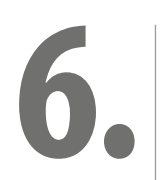

#### **[Výběry](#page--1-0)**

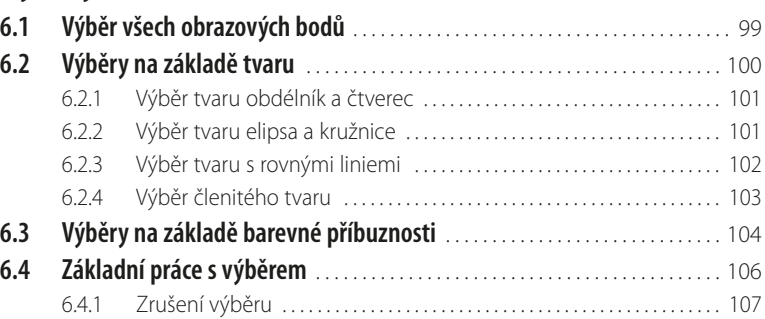

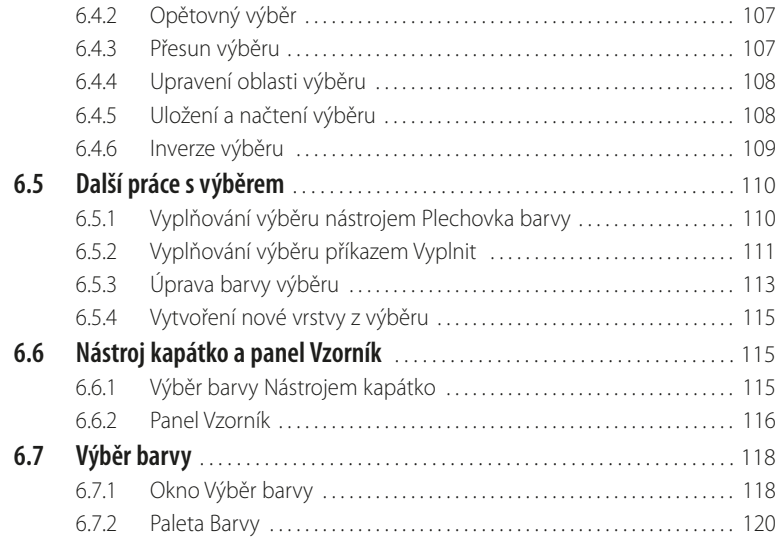

# **7.**

#### **[Základní úpravy fotografií](#page--1-0)**

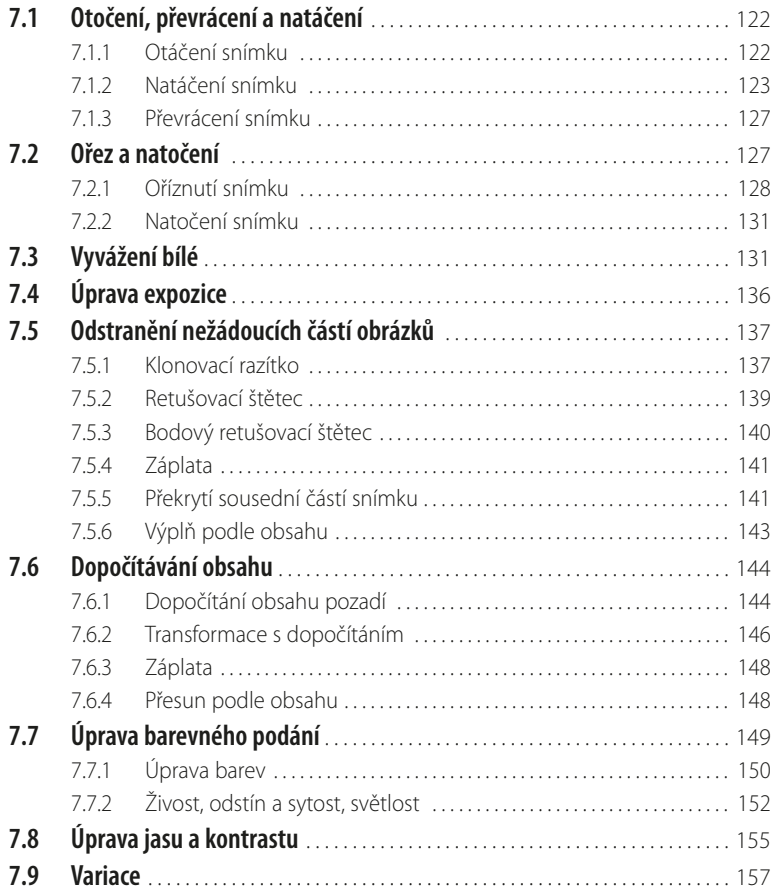

 $\Box$ 

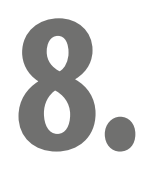

#### **[Další úpravy fotografií](#page--1-0)**

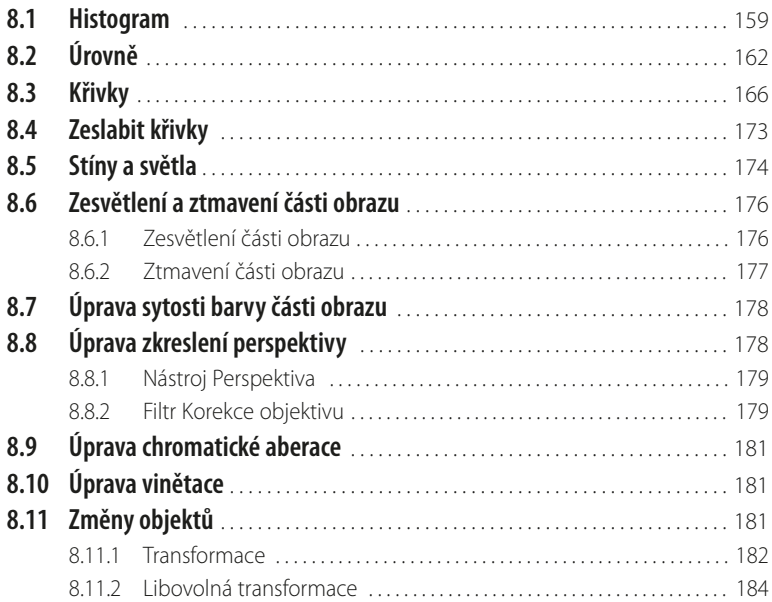

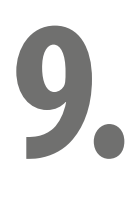

#### **[Vrstvy](#page--1-0)**

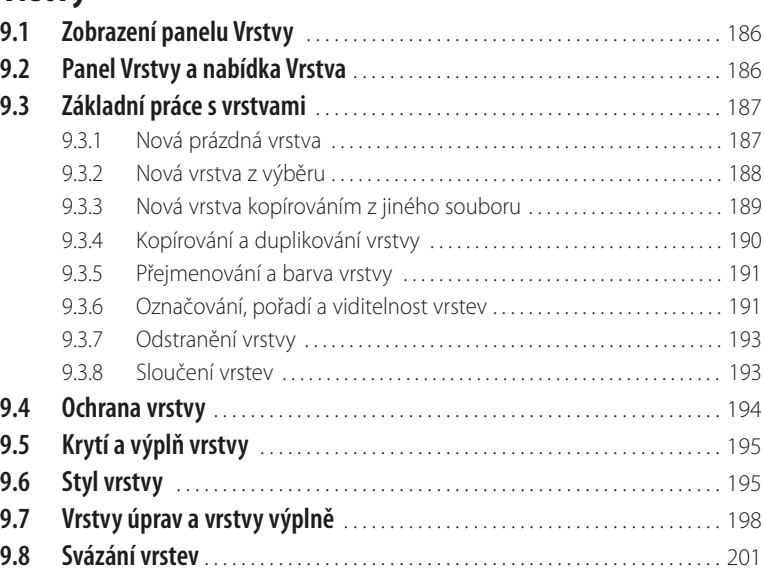

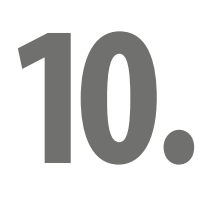

#### **[Text](#page--1-0)**

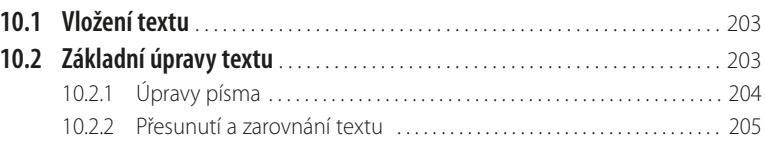

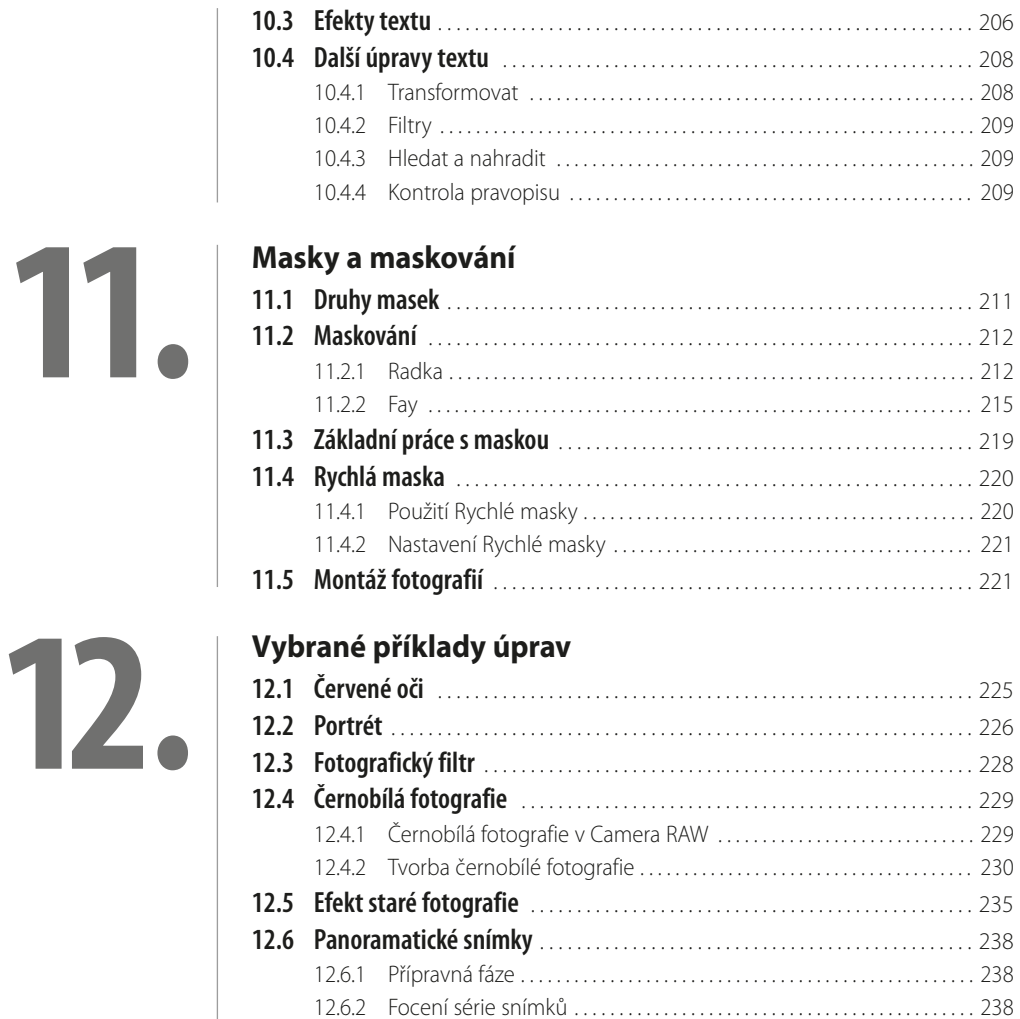

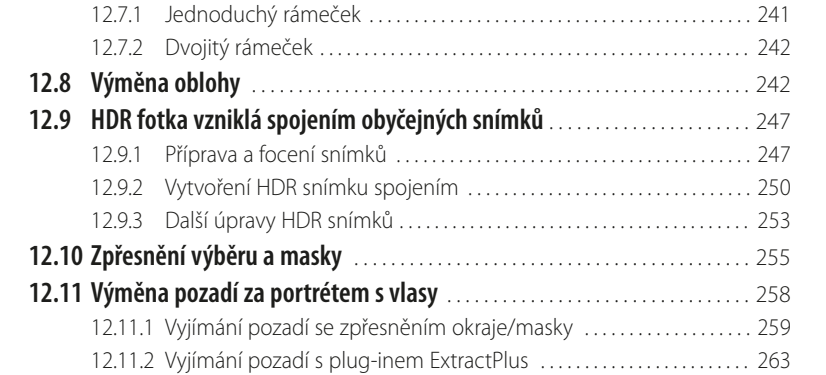

12.6.3 [Tvorba panoramatického snímku . . . . . . . . . . . . . . . . . . . . . . . . . . . . . . . 239](#page--1-0) 12.6.4 [Úprava panoramatického snímku . . . . . . . . . . . . . . . . . . . . . . . . . . . . . . . 240](#page--1-0) **12.7 Rámeček** [. . . . . . . . . . . . . . . . . . . . . . . . . . . . . . . . . . . . . . . . . . . . . . . . . . . . . . . . . . . . . 241](#page--1-0)

.

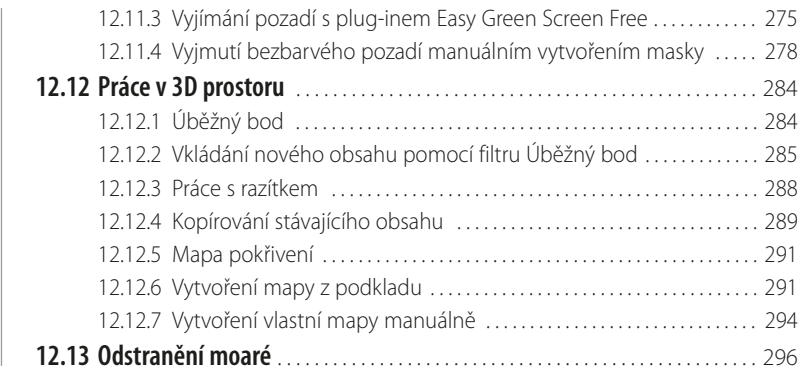

#### **[Závěrečné úpravy](#page--1-0)**

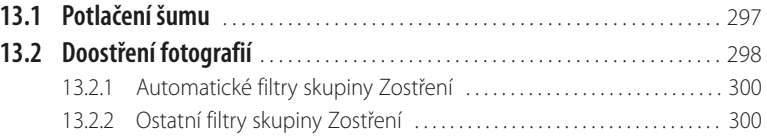

#### **[Výstup snímků](#page--1-0)**

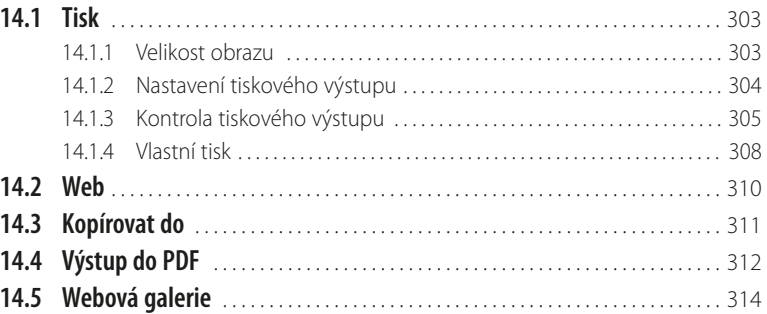

## **15.**

**13.**

**14.**

#### **[Nastavení programu](#page--1-0)**

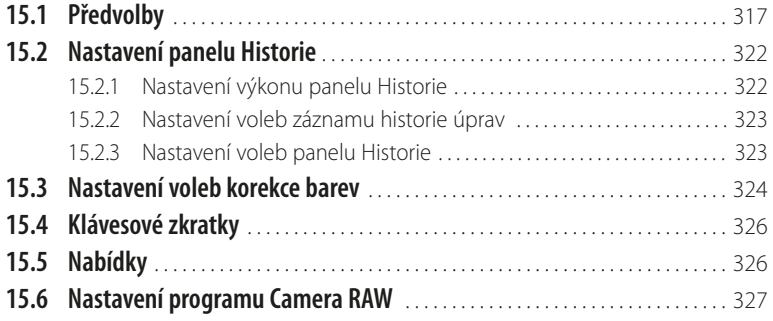

# 16.

#### Teorie a základní pojmy

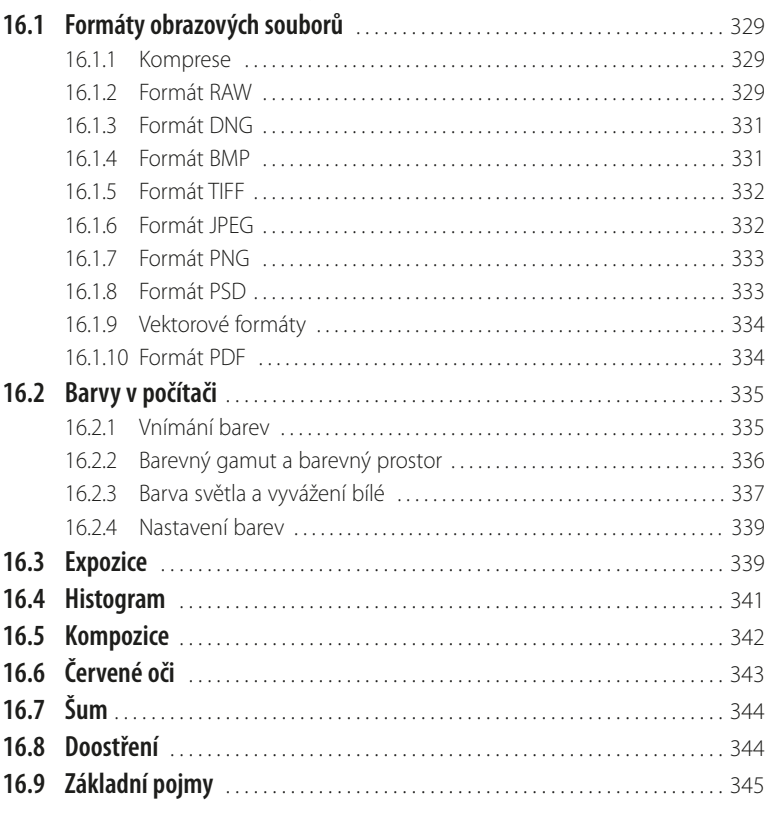

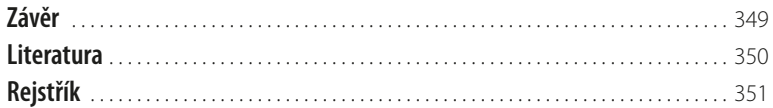

 $\blacksquare$ 

#### <span id="page-12-0"></span>**Úvod**

Vážení čtenáři, byl jsem požádán vydavatelstvím Grada Publishing, a.s. o napsání této knihy. Protože je pro mne psaní knih zábavou, a jelikož působím již dlouhou dobu také jako lektor počítačových kurzů (mezi něž patří i ty, které učí uživatele pracovat s programem Photoshop), uvítal jsem tuto nabídku, a doufám i věřím, že kniha, kterou držíte ve svých rukou, vám bude pomocníkem při vnikání do tajů práce s programem **Adobe Photoshop CS6**. 1

Aplikace Photoshop představuje komplexní řešení správy fotografií<sup>2</sup> – od získání snímků, přes jejich prohlížení, úpravy až po výstup (tisk a publikování), a to vše včetně možného zálohování dat. Program je typickou ukázkou kvalitní a precizní práce vývojářů firmy Adobe, a i když je určen převážně pro profesionální fotografy a grafiky, na své si přijdou i ostatní uživatelé. To je uskutečnitelné i díky tomu, že program nabízí také možnosti provádět úpravy automaticky, přitom však rovněž v sobě zahrnuje nástroje na úrovni určené pro profesionální uživatele.

Adobe Photoshop CS6 obsahuje mnoho nabídek, možností a nástrojů, čemuž pochopitelně odpovídá i jeho cena, ta je však vyvážena právě schopnostmi nabízenými programem. A přitom, jak se již stalo u výrobků firmy Adobe dobrým zvykem, nabízí komfort ovládání a preciznost zpracování. To jistě poznají a ocení ti uživatelé, kteří teprve s programem Photoshop začínají; a ti, co již mají zkušenosti s některou ze starších verzí, ocení (mj.) i skutečnost, že vzhled programu se nemění od verze k verzi, a dobré, zažité zvyky v ovládání programu je možno používat i nadále.

#### **Jednotlivé kapitoly**

Kniha je členěna do jednotlivých kapitol, jejichž hlavním zaměřením je práce s obrazovými soubory. V jednotlivých kapitolách naleznete popsány konkrétní činnosti i s vysvětlením jejich účelu, a tyto kapitoly jsou uspořádány tak, abyste je mohli používat podobně, jako při reálné práci s fotografiemi – čili postupně od získání, přes uspořádání, úpravy až po výstup snímků, přitom ale činnosti, které vás nezajímají, můžete klidně vynechat.<sup>3</sup>

A nyní stručný přehled jednotlivých kapitol:

- Kapitola **Seznámení s programem** popisuje vzhled programu, věnuje se také obecně možnostem programu a práci s Nápovědou.
- Běžné práce se soubory, tj. tvorbu nového souboru, načtení souboru, uložení souboru apod. vysvětluje kapitola pojmenovaná **Práce se soubory**.
- Kapitola zvaná **Bridge** se zabývá zejména správou snímků součástí programu Photoshop je totiž i správce médií zvaný Bridge. S jeho pomocí můžete organizovat složky a soubory, soubory můžete označovat, hodnotit a vyhledávat, spravovat a upravovat metadata a klíčová slova, a jsou zde uvedeny i další podobné činnosti patřící do oblasti správy souborů.
- Kapitola **Camera RAW** vychází ze skutečnosti, že na trhu je k dispozici rozmanitá nabídka fotoaparátů, které umožňují výstup i do formátu RAW (viz dále) a posouvají tak kvalitu fotografií na vyšší úroveň. V této kapitole se tedy dozvíte, jak fotografie ve formátu RAW (a nejenom je) zpracovávat.
- Silnou "zbraní" programu je možnost obnovit stav fotografie i při nepodařených úpravách, a jak toto provést vám napoví kapitola **Nedestruktivní úpravy.**

<sup>1</sup> Na knize se mnou spolupracoval také grafik Tomáš Flídr (jemuž za spolupráci tímto děkuji).

<sup>2</sup> Ale právě pro rozsáhlé možnosti programu nebylo možné (vzhledem k zaměření a obsahu knihy) se všem možným tématům věnovat do detailů. Omluvte, prosím, tento nedostatek publikace. Čtenáře, toužící po podrobném vysvětlení práce s tím či oním problém, proto musíme, ač neradi (bohužel), odkázat na studium patřičné odborné literatury se zaměřením na danou problematiku.

<sup>&</sup>lt;sup>3</sup> Naší snahou bylo uvádět popis činností pokud možno uceleně tak, aby čtenář nemusel knihou příliš "cestovat". Ne vždy jsme ale byli schopni (vzhledem k danému rozsahu knihy) toto předsevzetí dodržet, a za to se čtenáři omlouváme.

- Kapitolou **Výběry** dostáváte do ruky řešení situace, kdy potřebujete pracovat pouze s částí obrazu. Dozvíte se v ní, jakými způsoby provádět výběr určité části snímku.
- Konkrétním úpravám obrazů se věnují další kapitoly, v pořadí první z nich nese název **Základní úpravy fotografií** a naleznete v ní ty činnosti, o nichž jsem přesvědčen, že je bude běžně provádět každý uživatel (otáčení, ořez, vyvážení bílé, úpravy expozice, odstranění nežádoucích částí aj.).
- Také kapitola **Další úpravy fotografií** pokračuje v nastoupeném trendu. Naleznete zde popis činností, kterými můžete dále vylepšovat vaše snímky, a provádět některé potřebné úpravy (úpravy jasu, kontrastu, sytosti, perspektivy a další).
- Jednou z nosných částí, která "dělá" Photoshop Photoshopem, jsou vrstvy. Kapitola nazvaná střízlivě **Vrstvy** vám podá vysvětlení, co to vrstvy jsou, jaký je jejich účel a jak s nimi pracovat.
- Kapitola **Text** je v publikaci zařazena proto, že program Photoshop umí pracovat i s textem. Vysvětlení, jak do snímku vložit text, jak text upravovat a nastavovat různé efekty textu, naleznete právě v této kapitole.
- Kapitola **Masky a maskování** není z doby masopustního veselí,<sup>4</sup> ale zabývá se činnostmi, které vlastně (v souvislosti s vrstvami) umožňují tzv. montáže snímků a různé efekty.
- ❚ Následující kapitola má název **Vybrané příklady úprav**. Zařazeny jsou v ní některé, vzájemně nesouvisející, příklady úprav fotografií tak, jak se v praxi mohou vyskytovat. Jsou to např. úprava efektu červených očí, základní práce při tvorbě portrétu, tvorba panoramatických snímků, výběr osoby s rozevlátými vlasy atp.
- Kapitola Závěrečné úpravy fotografií se zabývá, jak již z jejího názvu vyplývá, úpravami, které se provádí v závěru zpracování snímků – zejména se jedná o potlačení šumu a doostření fotografií.
- Ani kapitola **Výstup snímků**, ve které se dozvíte informace týkající se tiskového výstupu, výstupu snímků určených pro zobrazování na webových stránkách a výstupu do formátu PDF nemůže v tomto přehledu chybět.
- Kapitola **Nastavení programu** se ve stručnosti věnuje alespoň základním možnostem nastavení prostředí programu.
- ❚ Kapitola **Teorie a základní pojmy**: jakkoli samotný název kapitoly může znít více či méně odpudivě, je (z mého pohledu) nutné alespoň stručně vysvětlit některé ze základních pojmů (např. formáty souborů, vnímání barev atp.), které jsou dále v knize používány.
- Na závěr naleznete kapitolu Literatura s přehledem literatury, ze které lze čerpat další vědomosti, a (pochopitelně) velkým zdrojem informací jsou i patřičné webové stránky (jejichž tvůrcům tímto děkuji).

#### **Čeština a angličtina**

V knize naleznete (kromě jiného) i popisy dialogových oken, jednotlivé nabídky, příkazy apod. Jelikož program můžete používat nejenom v českém, ale i v originálním anglickém jazykovém prostředí, je u jednotlivých popisů uvedeno jak české, tak i originální znění. Přesto, že by se některým čtenářům mohlo zdát, že se tímto kniha stává poněkud méně přehlednou, věříme, že si na tuto formu zvyknete, a naopak oceníte, že nyní práci s programem zvládnete bez problémů i v jeho originálním provedení.

#### **Ovládání počítače**

Ještě dovětek k **používaným pojmům**:

■ pokud používáme tlačítko myši bez bližšího určení, myslíme tím vždy levé tlačítko myši; v případě, že chceme, abyste nějakou udělali **pravým** tlačítkem myši, vždy to výslovně v textu zmiňujeme.

<sup>4</sup> Ani z jiných, cizích a neustále importovaných a nám vnucovaných svátků.

- +
- ❚ Pojem **klepnout** zde znamená jedno krátké, jemné zmáčknutí tlačítka myši; pojmem **poklepat** se potom rozumí dvakrát rychle zmáčknout tlačítko na myši a pojmem **táhnout** je vyjádřen stav, kdy myší najedete na určité místo, zmáčknete a držíte příslušné tlačítko a za stálého držení tlačítka myši se posunete na jiné, konečné místo. Tam potom tlačítko myši pustíte.
- Při používání tzv. klávesových kombinací potom postupujete tak, že první uvedené klávesy držíte a tu poslední zmáčknete – tedy např. kombinace kláves **Shift**+**Ctrl**+**N** znamená, že zmáčknete a držíte klávesy **Shift** a **Ctrl** a poté zmáčknete klávesu **N**.

#### **Přání**

Doufáme, že vám kniha přinese potřebné informace a že vám tak bude dostatečným pomocníkem při používání programu **Adobe Photoshop CS6**, který vám bude vynikajícím prostředkem ke správě a úpravě vašich fotografií.

Chtěl bych poděkovat především mé mamince, která mne nesmírně podporuje; bez její pomoci bych tuto knihu nikdy nenapsal.

Také bych chtěl poděkovat paní Ivaně Neumeisterové, za poskytnutí některých fotografií, které jsou v knize použity.

A poděkování patří také těm pracovníkům firmy Grada Publishing, a.s., kteří se na knize nějakým způsobem podíleli.

> Brno 31. říjen 2012 Ing. Mojmír Král

## <span id="page-16-0"></span>**1. Seznámení s programem**

Adobe Photoshop CS6 (neboli také verze 13) je profesionální bitmapový grafický editor, který ovšem není určen pouze pro profesionály, ale i pro běžné uživatele. Je to program, který se dnes již stal světovým standardem pro tvorbu a úpravy grafiky v nejvyšší kvalitě, a přestože je hojně používán fotografickými profesionály, i běžný uživatel v něm nepochybně najde zalíbení a své pole působnosti.

Opět platí, že program Photoshop CS6 je k dispozici ve dvou vydáních, přičemž provedení Photoshop CS6 Extended nabízí vše z "běžné" aplikace Photoshop CS6, a navíc obsahuje nástroje pro tvorbu a úpravu prostorových obrázků založených na pohybu.

Součástí programu jsou i doplňující aplikace, zejména:

- doplňkový modul (plug-in) **Camera RAW** pro zpracování fotografií ve formátu RAW (viz dále).
- Adobe Photoshop **Bridge** je programem pro správu grafických a multimediálních souborů (viz dále v kapitole Bridge).
- ❚ Také doplněk **MiniBridge** je vhodným pomocníkem při prohledávání složek se soubory.

#### **1.1 Spuštění a ukončení programu**

Jistěže už vám nedělá problémy spustit, a posléze i zavřít jakýkoli program, ale kromě jiného je nyní vhodné seznámit se se vzhledem programu Photoshop CS6, se základními prvky okna programu a také (dále v této kapitole) s nápovědou programu.

#### **1.1.1 Spuštění programu**

Jak jste si již nepochybně zvykli, při práci s počítačem máte k dispozici vždy několik cest, jak potřebnou akci udělat. I možností jak spustit program je několik:

- ❚ běžnou cestou pomocí tlačítka **Start** (**Windows XP** či **Windows 7**, ve **Windows 8** stačí psát název programu – v zobrazení **Metro**);
- máte-li na ploše zástupce programu, poklepejte na tuto ikonku;
- ❚ je-li zástupce programu na **Hlavním panelu**, klepněte na něj;
- příp. pomocí spouštěcího okénka, které máte k dispozici po klepnutí na tlačítko **Start** (Windows 7) – do tohoto okénka napíšete název programu a stisknete klávesu **Enter**.

Okno programu, které se vám otevře, může vypadat podobně (dle nastavení) jako to na obrázku 1.1.

<span id="page-17-0"></span>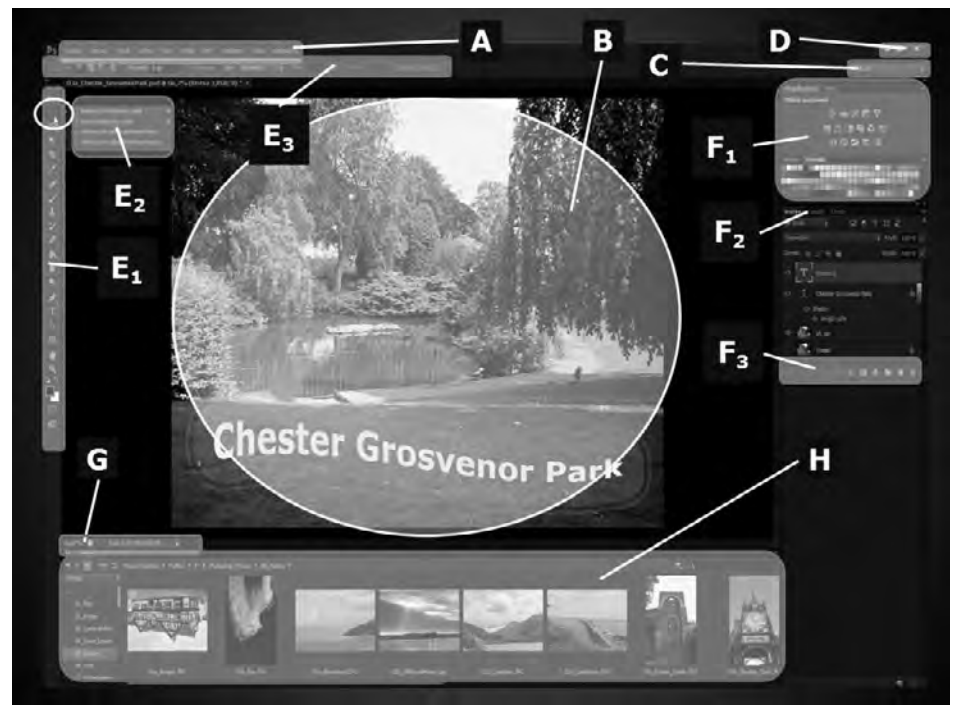

**Obrázek 1.1: Pracovní prostor programu Photoshop5 (viz barevná příloha, obr. 1)**

#### **1.1.2 Ukončení programu**

Po ukončení prací se soubory všechny rozpracované soubory uložte (viz dále) a pro ukončení chodu programu použijte jednu z uvedených cest:

- použijte tlačítko **Zavřít** (*Close*) v pravém horním rohu okna programu;
- ❚ klepněte na nabídku **Soubor** (*File*) a dále na příkaz **Konec** (*Exit*) viz obrázek 1.2.

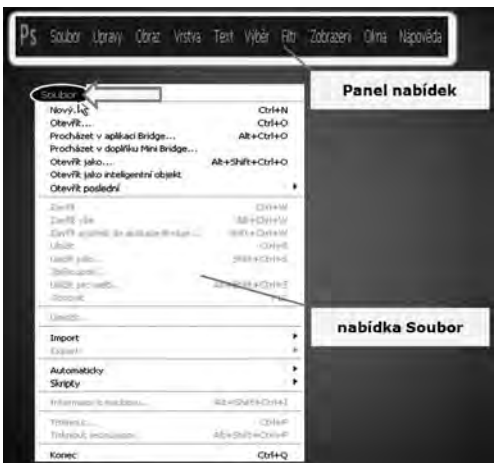

**Obrázek 1.2: Nabídka Soubor** 

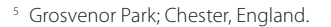

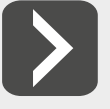

**Ukončit chod programu lze i klávesovou zkratkou Ctrl+Q.**